# c't-Bot und c't-Sim

Sven Sakowski Hochschule für Technik Stuttgart

1. Dezember 2006

## Inhaltsverzeichnis

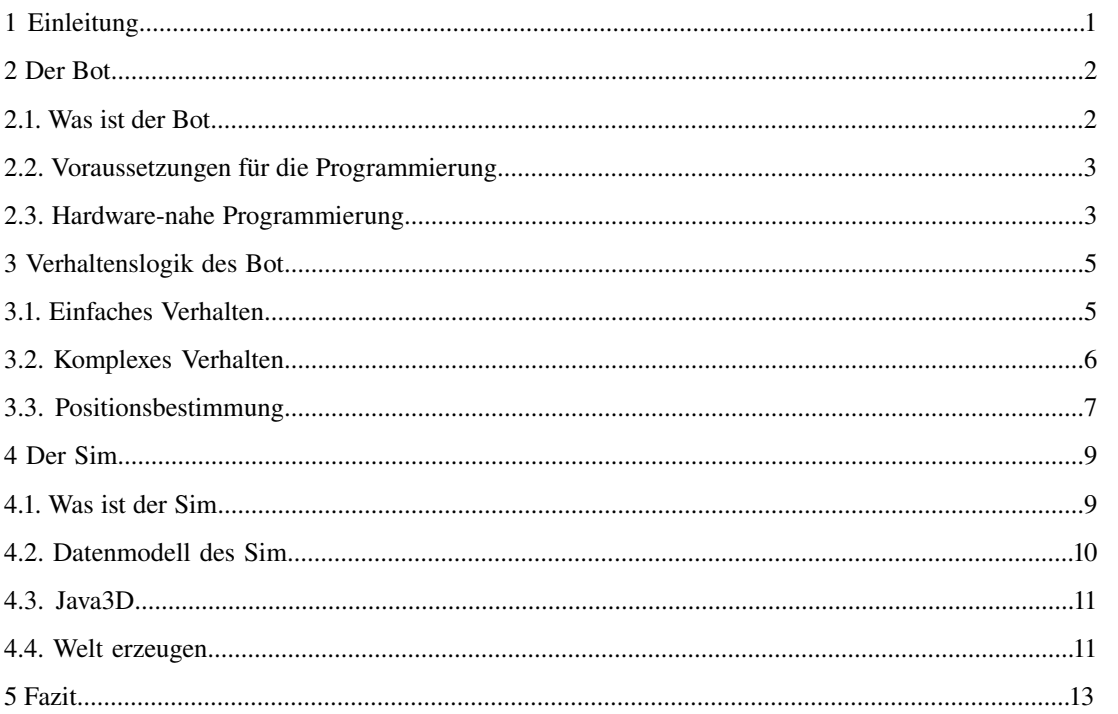

## 1 Einleitung

Beim Thema Roboter denken viele an die zwei sympathischen Roboter aus "Star Wars", C3PO und R2D2. Oder man denkt an die industrielle Massenproduktion, bei der Roboter am Fließband produzieren und mit höchster Präzision immer die gleichen Tätigkeiten ausführen. Bei diesen Robotern übernimmt der Hersteller die Programmierung. Hier hat man zumeist nicht die Möglichkeit, sich die Programmierung des Roboters anzusehen. Möchte man sich mit der Programmierung von Robotern befassen hat man eine Reihe von Bausätzen zur Auswahl. Bausätze von Lego oder Fischer-Technik sind dazu geeignet erste Erfahrungen zu sammeln. Ein Nachteil dieser Roboter-Bausätze ist, dass man hier voll und ganz auf die Schnittstellen des Herstellers angewiesen ist.

Flexible Schnittstellen und Erweiterbarkeit bietet der c't-Bot, der vom Heise Verlag initiiert und betreut wird. Beim c't-Bot handelt es sich um einem Bausatz für einen voll ständig programmierbaren und autonomen Roboter. Bei der Konstruktion des c't-Bots wurde darauf geachtet, dass das Zusammenbauen auch für ungeübte Bastler in ein paar Stunden möglich ist.

Die Software für den c't-Bot wird in der Programmiersprache C geschrieben. Der gesamte Quelltext ist frei verfügbar und darf verändert und erweitert werden. Dadurch erhält man einen umfassenden Einblick in die Roboterprogrammierung und kann eigene Ideen selbst ausprobieren. Gerade für die, die sich noch nie mit der Programmierung von Robotern beschäftigt haben bietet der c't-Bot die Möglichkeit dies ohne großen Aufwand zu tun.

Um die Programmierung des c't-Bot zu testen, steht ein Simulator zu Verfügung. Hiermit lassen sich alle Funktionen des Bot testen, ohne dass Gefahr besteht die Hardware zu beschädigen.

Der hierfür verwendete c't-Sim ist ein in Java geschriebener Simulator. Hier kann genau der Quelltext getestet werden der auch auf dem c't-Bot ausgeführt wird. Der Quelltext des c't-Sim ist frei verfügbar und darf beliebig verändert werden. Der c't-Sim veranschaulicht grafisch wie der c't-Bot zum Beispiel auf Hindernisse reagiert oder ob er einen Abgrund als solchen erkennt.

Der große Vorteil der Kombination c't-Bot und c't-Sim ist, dass man sofort anfangen kann zu programmieren und zu testen, auch wenn man die Investition in den c't-Bot scheut. Die Software für den c't-Bot und den c't-Sim kann kostenlos aus dem Internet geladen werden. Ebenso sind alle benötigten Compiler und Werkzeuge kostenlos im Internet erhältlich.

Im Folgenden soll beschrieben werden wie man den c't-Bot und den c't-Sim programmiert. Hierfür sind grundlegende Programmierkenntnisse in C und Java erforderlich. Später wird auf die Installation der benötigten Software eingegangen.

Danach wird in unabhängigen Teilen auf die Programmierung des c't-Bot sowie auf die Programmierung des c't-Sim eingegangen.

Aufgrund der Komplexität des Themas können nur Teilbereiche der Programmierung aufgezeigt werden. Für Informationen zu allen Teilbereichen sei auf die Projektseite verwiesen.

Im weiteren wird der c't-Bot einfach als Bot und der c't-Sim als Sim bezeichnet.

## 2 Der Bot

Dieses Kapitel beschreibt den Aufbau des Bot. Die Software zum Programmieren von Bot und Sim sowie die hardware-nahe Programmierung werden vorgestellt.

# 2.1.Was ist der Bot

Der Bot ist ein zylindrischer, autonomer Roboter auf zwei Rädern (siehe Abbildung 1). Er kann nur als Bausatz (Preis ca. 220 Euro für die Basisversion) erworben werden und muss selbst in C pro-grammiert werden. Auf der Projektseite<sup>[1](#page-3-0)</sup> stehen Schaltpläne, Dokumentation, ein Forum und Quelltext zur freien Verfügung.

Der Bot ist so aufgebaut, dass seine Hardware erweitert werden kann. Man kann Erweiterungen für den Bot kaufen und eigene Konstruktionen integrieren. Im Folgenden werden die wichtigsten Bauteile aufgezeigt:

Die Grundplatte des Bot ist eine kreisförmige Metallscheibe im Durchmesser von 12 cm. Auf der einen Seite hat die Scheibe eine rechteckige Aussparung, die so groß ist, dass sie einen Golfball aufnehmen kann. Neben der Aussparung sind Schlitze in der Grundplatte für die beiden Räder. Damit

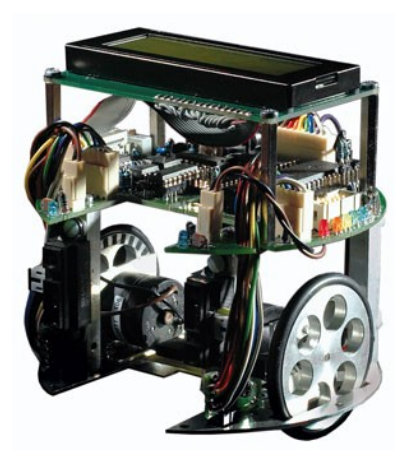

Abbildung 1: c't-Bot [Bild1]

der Bot nicht kippt, ist gegenüber der Aussparung auf der Unterseite der Metallplatte ein halbkugel-förmiger Kunststoffgleiter montiert. Der Akku-Block, bestehend aus fünf Mignon-Zellen, ist über dem Gleiter montiert, so dass der Bot nicht nach vorne kippen kann.

Angetrieben wird der Bot durch zwei, auf der Grundplatte befestigte, 6 Volt Gleichstrommotoren mit angeschlossenem Untersetzungsgetriebe (33:1). Dadurch entwickelt der Antrieb ein Drehmoment von 0,03 Nm [2](#page-3-1) . Bei einem Raddurchmesser von 57 mm und einer maximalen Umdrehungszahl von 151 U/min erreicht der Bot eine Geschwindigkeit von 0,45 m/s (1,6 km/h).

Über dem Antrieb ist die Hauptplatine, die die gleiche Form wie die Grundplatte hat. Hier ist der Mikrocontroller (Atmega32), der die Motoren steuert und die Sensordaten auswertet. Der Controller hat eine Taktfrequenz von 16 MHz und kann viele Befehle innerhalb eines Taktzyklus ausführen. 32 KByte<sup>[3](#page-3-2)</sup> Flash-Speicher nehmen den Programmcode auf. Für Variablen stehen 2 KByte SRAM<sup>[4](#page-3-3)</sup> zur Verfügung und 1 KByte EEPROM<sup>[5](#page-3-4)</sup> speichert Parameter auch ohne Versorgungsspannung.

Der Mikrocontroller zeigt nicht an, in welchem Zustand oder Programmteil er sich befindet. Um dies anzeigen zu können besitzt der Bot acht frei programmierbare LEDs [6](#page-3-5) . Mehr Informationen liefert ein LC-Text-Display<sup>[7](#page-3-6)</sup> mit 4x20 Zeichen. Hiermit lassen sich ganze Statustexte ausgeben, die Informationen über den Bot beinhalten. So können zum Beispiel Sensordaten ausgegeben werden oder es kann angezeigt werden, welcher Programmteil gerade ausgeführt wird. Sucht man Fehler in der eigenen Programmierung, helfen diese Informationen um den Fehler einzugrenzen.

Damit der Bot seine Umwelt wahrnehmen kann, trägt er unterschiedliche Sensoren mit sich:

Auf der Innenseite der Räder sind Kodierscheiben mit abwechselnd schwarzen und weißen Feldern angebracht. Zwei Reflexlichtschranken (CNY70) können so die Drehgeschwindigkeit der Räder messen. Diese Einheit nennt man Rad-Encoder.

<span id="page-3-0"></span><sup>1</sup> http://www.heise.de/ct/ftp/projekte/ct-bot/

<span id="page-3-1"></span><sup>2</sup> Newton Meter

<span id="page-3-2"></span><sup>3</sup> Kilo Byte

<span id="page-3-3"></span><sup>4</sup> Static Random Access Memory = statischer Speicher

<span id="page-3-4"></span><sup>5</sup> Electrically Erasable Programmable Read Only Memory = programmierbarer Speicherbaustein

<span id="page-3-5"></span><sup>6</sup> Light Emitting Diode; Leuchtdiode

<span id="page-3-6"></span><sup>7</sup> liquid crystal display; Flüssigkristallbildschirm

Die RadEncoder können nur die Drehgeschwindigkeit der Räder ermitteln. Drehen die Räder auf rutschigem Untergrund durch, nehmen sie dies nicht wahr. Deshalb ist in die Bodenplatte des Bot der Sensor einer optischen Maus eingebaut. Damit kann bestimmt werden, ob sich der Bot fortbewegt oder ob die Räder durchdrehen.

Damit der Bot nicht gegen Gegenstände fährt, hat er zwei nach vorne gerichtete Abstandssensoren (GP2D12). Diese Sensoren nehmen Hindernisse in einem Abstand zwischen zehn und 80 Zentimeter wahr. Kommt der Bot zu nahe an einen Gegenstand, liefern die Sensoren falsche Werte. Dabei handelt es sich um einen Schwachpunkt in der Konstruktion, den man durch eine andere Positionierung der Sensoren hätte vermeiden können.

Im vorderen Bereich des Bot tasten zwei Lichtschranken (CNY70) den Boden ab. Dadurch erhält man Informationen, ob der Bot auf einen Abgrund zu fährt.

Eine weitere Lichtschranke (CNY70) tastet den Boden unter dem Bot ab, damit der Bot einer schwarzen Schnur folgen kann.

Der Bot kann mit Hilfe zweier Photosensoren Lichtquellen wahrnehmen.

Über einen Infrarot-Sensor kann man dem Bot per Fernbedienung Befehle schicken.

Hiermit ist der Aufbau des Bot im groben beschrieben. Detaillierte Informationen zum Aufbau liefert die Projektseite im Internet [ct0202].

## 2.2.Voraussetzungen für die Programmierung

Eine Einführung in die Programmierung des Bot und Sim findet man in den 13 Artikeln in der Computerzeitschrift c't. Hier wird detailliert der Aufbau von Bot und Sim beschrieben und in die Programmierung eingeführt. Zusätzlich bietet die Projektseite viele Informationen zur Installation der Software, Fehlersuche, Hardware und Programmierung. Zudem kann man sich in einem Forum mit anderen Interessierten austauschen.

Auf der Projektseite stehen Quelltext für Bot und Sim bereit. Der Quelltext kann beliebig verändert und erweitert werden. Man muss also nicht alles selbst programmieren, sondern kann auf die Entwicklung von anderen aufsetzen. Das ist praktisch, wenn man sich zum Beispiel mehr für die Verhaltenslogik des Bot als für die Ansteuerung der Hardware interessiert.

Damit man Änderungen und Verbesserungen von anderen in die eigene Programmierung einfließen lassen kann, steht der Quelltext als CVS-Quelle<sup>[1](#page-4-0)</sup> bereit. So gibt es eine einheitliche Quelltext-Basis, die von jedem genutzt werden kann.

Als Entwicklungsumgebung wird auf der Projektseite Eclipse vorgeschlagen. Man kann aber jede beliebige Entwicklungsumgebung verwenden. Eclipse bietet einige Vorteile gegenüber anderen Entwicklungsumgebungen:

- Verfügbar unter Linux und Windows
- Entwicklung von C-Quelltext und Java-Quelltext
- Automatisches Generieren der Quelltextdokumentation
- Standardmäßiger Zugriff auf CVS-Quellen

Um den Sim zu verwenden, braucht man eine JavaLaufzeitumgebung. Möchte man den Sim verändern, braucht man einen Java-Compiler. Für den Bot braucht man einen C-Compiler, der den Quelltext für den Rechner und für den Mikrocontroller übersetzen kann. Welche Werkzeuge für die einzelnen Aufgaben nötig sind, kann man auf der Projektseite nachlesen [ct0202].

## 2.3. Hardware-nahe Programmierung

Im Zentrum der hardware-nahen Programmierung steht der Mikrocontroller. Hier laufen alle Informationen aus den Sensoren zusammen. Einige Sensoren schicken ihre Daten bereits digitalisiert an den Mikrocontroller, andere schicken sie analog. Der Mikrocontroller kann die analogen Daten digitalisieren. Alle Sensordaten liegen nach dem Digitalisieren als Bit-Strings, also als Zahlen, vor. Um die Hardware auf unterster Ebene zu programmieren, muss man wissen, was die einzelnen Werte bedeuten. Auskunft darüber liefern die Datenblätter der Hersteller.

<span id="page-4-0"></span><sup>1</sup> Concurrent Versions System; Software-System zur Versionsverwaltung

Um ein Programm für den Mikrocontroller zu schreiben muss man wissen, wie die Aus- und Eingänge des Controllers mit der Übrigen Hardware verbunden sind. Wie man die Aus- und Eingänge des Mikrocontrollers ansteuert, steht im Datenblatt und wie diese mit der übrigen Hardware verbunden sind steht im Schaltplan.

Der Hersteller des Mikrocontrollers liefert die benötigten Header-Dateien (Dateien in denen vor allem Zahlen-Konstanten hinterlegt sind). In diesen Header-Dateien sind auch spezielle Datentypen für den Mikrocontroller hinterlegt, da der Controller nur 8-Bit lange Worte verarbeiten kann. Das folgende Beispiel zeigt wie eine LED direkt angesteuert wird.

```
#include <avr/io.h>
volatile uint8 led=0;
/* @param LED Bitmaske der anzuschaltenden LEDs */
void LED_on(uint8 LED){
    led | = LED;LED_set(led); }
void LED_off(uint8 LED){
    led &= ~LED;
        LED_set(led); }
```
Bei allen Variablen handelt es sich um Zahlen des Typs uint8. Die Variable LED gibt an, welche LED ein/ausgeschaltet werden soll. In led ist abgelegt, welche LEDs angeschaltet sind. Die Zahlen werden dabei Bitweise betrachtet. Über eine Oder-Verknüpfung von led mit LED wird in led der neue Wert für die LEDs abgelegt, die leuchten sollen. Um eine LED auszuschalten, muss das Einer-Kompliment von LED ermittelt werden. Danach müssen led und LED mit Und verknüpft werden. Die Methode LED\_set(led) bewirkt das Umschalten der LEDs. Bit-Operatoren sind das entscheidende Werkzeug bei der hardware-nahen Programmierung.

Auf diese Weise zu programmieren ist wenig intuitiv. Deshalb stehen alle Methoden für die hardwarenahe Programmierung auf der Projektseite bereit. Als Einsteiger muss man sich hierum gar nicht kümmern, man nutzt die bereitgestellten Methoden um die Verhaltenslogik des Bot zu programmieren [ct0206].

## 3 Verhaltenslogik des Bot

## 3.1.Einfaches Verhalten

Es wird beschrieben, wie der Bot einen Befehl ausführt. Ein abstrakter Befehl wie zum Beispiel "Fahre von A nach B", ist zu komplex um ihn in einer einzigen Verhaltensregel zu programmieren. Deshalb setzt sich ein Befehl aus vielen kleinen Regeln zusammen, die hintereinander ausgeführt werden. Diese Regeln können für das oben genannte Beispiel wie folgt lauten: Motordrehzahl einstellen, Sensordaten prüfen, bevorstehende Kollision erkennen, Kollision vermeiden, Hindernis umfahren, usw. Dabei darf die Reihenfolge nicht starr vorgegeben sein, denn der Bot muss schnell reagieren können wenn von den Sensoren ein Hindernis erkannt wird.

Die Verhaltenslogik und die Auswertung der Sensordaten finden in unterschiedlichen Modulen statt. Bei der Programmierung der Verhaltenslogik muss man sich nicht darum kümmern, ob aktuelle Sensordaten vorliegen. Über globale Variablen kann die Verhaltenslogik auf die aktuellen Sensordaten zugreifen. Die Header-Datei "sensor.h" enthält alle Sensor-Variablen mit ihren Wertebereichen.

Zwei Verhaltensregeln sollen hier beispielhaft gezeigt werden, aus denen sich das komplexe Verhalten des Bot zusammensetzt.

```
void bot avoid border behaviour(Behaviour t *data){
    if (sensBorderL > BORDER_DANGEROUS)
        speedWishLeft=BOT_SPEED_NORMAL;
    if (sensBorderR > BORDER_DANGEROUS)
        speedWishRight=BOT_SPEED_NORMAL;
}
```
Die Variable sensBorderL enthält den Wert des linken Sensors, der den Boden vor dem Bot abtastet. Dieser Wert liegt zwischen 0 und 1023. Liefert der Sensor den Wert 1023, so bedeutet dies, dass er keinen Boden in seiner Reichweite erkennt. Die Konstante BORDER\_DANGEROUS ist mit dem Wert 0x3A0 (928) vorbelegt. Ab diesem Wert kann man sich sicher sein, dass eine Kante vor dem Bot ist. Mit der Anweisung speedWishLeft = BOT\_SPEED\_NORMAL wird bewirkt, dass speedWishLeft auf normale Rückwärtsgeschwindigkeit (144 mm/s) gesetzt wird. Das-selbe gilt ebenso für den rechten Sensor und Motor.

Über die globalen Variablen speedWishLeft und speedWishRight kann jede Verhaltensregel die Motordrehzahl bestimmen. Beim nächsten Aufruf der Motorsteuerung wird die Drehzahl geändert.

Die Methode bot drive square behaviour(Behaviour t \*data) lässt den Bot einmal im Quadrat fahren. Bei dieser Methode wird der Übergabeparameter \*data genutzt. \*data ist ein Zeiger auf die Liste aller initialisierten Verhaltensroutinen. Ruft Routine A die Routine B auf, erfährt A nach Beendigung von B ob B erfolgreich ausgeführt werden konnte. Aufgrund dieser Information wird das momentane Verhalten fortgesetzt oder abgebrochen.

```
void bot drive square behaviour(Behaviour t *data){
#define STATE_TURN 1
#define STATE_FORWARD 0
#define STATE_INTERRUPTED 2
    static uint8 state = STATE_FORWARD;
    if (data>subResult == SUBFAIL) // letzter Auftrag schlug fehl?
         state= STATE_INTERRUPTED;
    switch (state) {
         case STATE_FORWARD: // Vorwaerts
             bot_goto(100,100,data); /* beide Räder drehen sich um 100
                                                                            Einheiten nach vorne */
             state = STATE_TURN;
             break;
     case STATE TURN: // Drehen
        bot_goto(22,-22,data); /* bewirkt eine 90°-Drehung des Bot,
                                                                            das eine Rad dreht eine halbe 
                                                                            Umdrehung nach vorne, das andere
                                                                            eine halbe zurück */
              state=STATE_FORWARD;
             break;
```

```
    case STATE_INTERRUPTED:
       return from behaviour(data); /* Beleidigt sein und sich
                                                                                           selbst deaktiviern */
             break;   
         default:  // Sind wir fertig, dann Kontrolle zurueck an Aufrufer
       return from behaviour(data);
             break;
    }
}
```
Schaltet man den Bot ein, wird eine Liste mit mehreren Verhaltensroutinen geladen. Die Verhaltensroutinen werden gemäß ihrer Priorität in die Liste einsortiert. Die Liste kann während des Betriebs erweitert oder verkürzt werden. Überträgt man beispielsweise einen Befehl per Fernsteuerung an den Bot, so wird die entsprechende Routine in die Liste aufgenommen [ct0205].

# 3.2.Komplexes Verhalten

Um dem Bot ein komplexeres Verhalten zu geben, soll hier der Ansatz der Subsumptions-Architektur beschrieben werden. Dabei werden einfache Verhaltensmuster, wie zum Beispiel "nicht mit Objekten zusammenstoßen" in eine abstrakte Handlungsweise wie zum Beispiel "erforsche" eingefasst. Dabei ist es wichtig, dass die einfachen Verhaltensmuster allgemein gehalten sind. Dadurch kann der Bot flexibel auf seine Umwelt reagieren.

Der Bot verfügt über eine Reihe von Zuständen. Es ist immer eindeutig bestimmt, in welchem Zustand er sich befindet. Treten äußere Umstände auf, die einen Zustandswechsel hervorrufen, ändert sich auch das Verhalten des Bot. Befindet sich der Bot zum Beispiel auf einer Erkundungsfahrt und stellt fest, dass die Akkuspannung nachlässt, so bricht er die Erkundung ab und kehrt an seinen Ausgangspunkt zurück.

Die unterschiedlichen Verhaltensmuster befinden sich auf unterschiedlichen Ebenen. Verhaltensmuster, die sich tiefer innerhalb der Subsumptions-Architektur befinden, knüpfen direkter an Sensordaten und Steuerimpulse an, als solche auf höheren Ebenen. Auf der höchsten Ebene befinden sich aufwändige Tätigkeiten. die über die Fernbedienung aktiviert werden. Werden diese Tätigkeiten nicht aktiviert, greifen die Verhaltensmuster wie im Kapitel "Einfaches Verhalten" beschrieben.

Möchte man zum Beispiel, dass der Bot einen Slalom-Kurs abfährt, kann man ihn Anweisen einfaches Verhalten zu kombinieren. Geradeaus fahren, um 90° drehen, wieder gerade aus, um -90° drehen usw. Man kann aber auch eine Mischung aus mehreren Einzelbewegungen verwenden. Soll der Bot einen Bogen fahren, ist das eine Mischung aus der Anweisung fahre geradeaus und fahre eine Kurve. Je nachdem wie das Verhältnis zwischen geradeaus und Kurve ist, fährt der Bot einen weiten Bogen oder dreht sich auf der Stelle. Kombiniert man auf diese Weise einfache Verhaltensmuster, kann man aus wenigen Elementen viele Verhaltensmuster erzeugen.

Ein gutes Beispiel für die unterste Ebene des Subsumptions-Prinzip ist das Fahren von Kurven, so wie es die Methode bot\_drive() umsetzt. Dabei werden nur eine Geschwindigkeit und ein Kurven-Wert übergeben. Der Kurven-Wert bewegt sich von -127 (scharf links) über 0 (geradeaus) bis 127 (scharf rechts). Dabei wird auch die Methode bot\_avoid\_harm() verwendet, die den Bot davor schützt gegen Gegenstände und über Abgründe zu fahren. Sie liefert "Wahr" zurück, wenn sich der Bot in Gefahr befindet und "Falsch" wenn keine Gefahr droht.

```
void bot_drive(int8 curve, int speed) {
    if(bot_avoid_harm()) return
  if(curve \langle 0 \rangle {
    speedWishLeft = speed*(1.0 + 2.0*(curve/127));
        speedWishRight = speed;
    }else if (curve > 0)
    speedWishRight = speed*(1.0 - 2.0*(curve/127));    speedWishLeft = speed;
    } else {
    speedWishLeft = speed, speedWishRight = speed;  }
```
In den höheren Ebenen der Subsumptions-Architektur befinden sich Regeln, die nicht die Hardware direkt ansprechen sondern andere Regeln aufrufen. Damit entsteht eine Verkettung von Regeln, deren Ausführungszeit steigt. Damit der Bot aber immer noch schnell genug reagieren kann, wird in einem Abstand von zehn und 20 Millisekunden die Methode bot\_behave() aufgerufen. Diese Methode wurde

bereits in "Verhalten 1" beschrieben. Das folgende Beispiel soll das Subsumptions-Prinzip auf einer höheren Ebene erklären. Aufgabe des Bot sei es, eine Lichtquelle zu finden. Hat er sie gefunden, soll er damit beginnen eine Slalom-Kurs zwischen den weiteren Lichtquellen zu fahren. Um eine Lichtquelle zu finden, fährt der Bot in eine beliebige Richtung, bis er auf eine Wand trifft. Er fährt ein Stück an der Wand entlang, dreht sich um 90° und fährt in einem Kreisbogen von der Wand weg. Fährt er auf eine Wand zu, fährt er wieder ein Stück an der Wand entlang, diesmal in die andere Richtung, dreht sich um 90° und beginnt einen Kreisbogen in die andere Richtung zu fahren. Dieser Vorgang wird so lange wiederholt, bis der Bot eine Lichtquelle gefunden hat, dann wechselt er in den Modus Slalom. In diesem Modus fährt der Bot auf die Lichtquelle zu, bis er kurz vor der Lichtquelle steht. Dann startet ein neuer Modus, in dem der Bot um die Lichtquelle herum fährt und nach entfernten Lichtquellen sucht. Hat er eine gefunden, wechselt er wieder in den Slalom-Modus und fährt auf die neue Lichtquelle zu. Bei all den unterschiedlichen Modi verwendet der Bot die oben beschriebene Methode bot\_drive() [ct0207].

## 3.3.Positionsbestimmung

}

Der Bot hat bisher nur auf seine Umwelt reagiert, ohne dabei seine Blickwinkel und Position zu ermitteln. Mit Hilfe des Maus-Sensors und des Rad-Encoders kann man den Bot so programmieren, dass er seine relative Position bestimmen kann. Dazu sind nur ein paar Zeilen Quelltext und etwas Mathematik nötig. Der Maus-Sensor hat eine geringe Abtastzeit (alle 661 Mikrosekunden ermittelt der Sensor die Position). Der Mikrocontroller kann jedoch nicht alle 661 Mikrosekunden die Daten des Maus-Sensors abfragen, deshalb besitzt der Maus-Sensor eine eigene Logik, die die Positionsveränderung kumuliert. So kann der Mikrocontroller in größeren Intervallen die relative Positionsveränderung in Form einer x- und einer y-Koordinate abfragen. Nach jedem Abfragen durch den Mikrocontroller werden die internen Koordinaten des Maus-Sensors auf 0 gesetzt. So erhält man immer die Veränderung zwischen zwei Abfragezyklen.

![](_page_8_Figure_4.jpeg)

[Bild3]

Dass der Bot sich nicht seitlich bewegen kann, ist insofern ein Vorteil, als der exzentrisch eingebaute Maus-Sensor dadurch jede Richtungsänderung als Drehbewegung wahrnehmen kann. Aufgrund der geringen Abtastzeit kann jede Bewegung als Fortbewegung auf einer Geraden angenommen werden, selbst wenn sich der Bot mit maximaler Geschwindigkeit im Kreis dreht. Um die veränderte Blickrichtung des Bot zu bestimmen wird die Differenz zwischen dem aktuellen Maus-Sensor-Wert und dem zuletzt gemessenen berechnet. Für die Blickrichtung ist nur die X-Koordinate entscheidend (siehe Abbildung 2).

```
dX=sensMouseX – lastMouseX;
dHead=(float)dX*360.0/MOUSE_FULL_TURN; //MOUSE_FULL_TURN:
              // Mausaenderung in X-Richtung fuer einen vollen Kreis
heading mou+=dHead;
```
In der Variable heading\_mou steht die aktuelle Blickrichtung in Grad. So wie die Berechnung ausgeführt wird, muss der Wert nicht zwischen 0° und 360° liegen. Deshalb muss noch eine Korrektur vorgenommen werden, damit der Wert von heading\_mou im gewünschten Wertebereich liegt.

```
while (heading_mou>=359)
 heading_mou-= 360.0;
while (heading_mou<0)
   heading_mou+=360.0
```
Hier ist er erforderlich mit Gleitpunktzahlen zu rechnen. Für den Mikrocontroller ist dies zwar sehr aufwändig, aber aus Gründen der Genauigkeit kann nicht mit ganzzahligen Werten gerechnet werden. Mit Hilfe des aktuellen Winkels und der gefahrenen Strecke kann man die Position des Bot bestimmen. Natürlich kennt der Bot nicht seinen absoluten Standpunkt, sondern nur den relativen, bezogen auf den Punkt, an dem er eingeschaltet wurde. In den Variablen x\_mou und y\_mou speichert der Bot seine Positionsänderung in Millimeter. Da der Maus-Sensor intern in Zoll arbeitet, muss der Faktor 25.4 zur Umrechnung verwenden.

```
dY=sensMousY-lastMouseY;
lastDistance+=dY*25.4/MOUSE_DPI;
dPos=(float)dY*cos(heading*PI/180)*25.4/MOUSE_CPI; // CPI-Wert aus
                                                                                                                   // Kalibrierung
y_mou+=dPos;
dPos=(float)dY*sin(heading*PI/180)*25.4/MOUSE_CPI;
x_mou+=dPos;
```
Die so gewonnenen Informationen über die Position des Bot kann man zum einen dafür verwenden um den Bot systematisch ein Gebiet erkunden zu lassen. Dies gilt selbst dann, wenn die Akkus des Bot zwischenzeitlich nachgeladen werden müssen und der Bot deshalb die Suche abbricht. Mit den Verhaltensregeln, die in den vorangegangenen Abschnitten beschrieben wurden, kann dies leicht realisiert werden. Des weiteren kann man über die Positionsänderung auch die Geschwindigkeit des Bot ermitteln, da die Methode zur Positionsbestimmung alle 500 Millisekunden aufgerufen wird.

Da der Maus-Sensor jedoch je nach Bodenbeschaffenheit unterschiedlich genaue Werte liefert, muss man weitere Sensordaten auswerten. Um die Geschwindigkeit und Postion zu verifizieren, muss man auch die Werte in die Berechnung mit einbeziehen, die der Rad-Encoder liefern. Hier wird man experimentieren müssen, wie man die berechneten Werte der unterschiedlichen Sensoren gewichtet um eine gute Positionsbestimmung zu erreichen [ct0213].

## 4 Der Sim

## 4.1.Was ist der Sim

Der Sim ist ein frei programmierbarer Simulator. Er ist in Java geschrieben und verwendet, zum einfachen Darstellen dreidimensionaler Welten, die Erweiterung Java3D. Auf einfache Weise kann man damit unterschiedliche Welten wie zum Beispiel Labyrinthe simulieren.

Die Programmierung des Bot kann nicht nur auf dem Mikrocontroller des Bot sondern auch auf dem Rechner ausgeführt werden. Damit man sieht wie sich der Bot verhält, ist er mit dem Sim verbunden. Über eine TCP/IP [1](#page-10-0) Verbindung simuliert der Sim dem Bot Sensordaten. Umgekehrt bekommt der Sim vom Bot simulierte Steuerimpulse für die Motoren.

Der Sim kann dazu verwendet werden um die Programmierung des Bot zu testen, so dass Programmierfehler nicht zu einem Hardwareschaden führen, wenn zum Beispiel eine Tischkante nicht richtig erkannt wird. Mit Hilfe des Sim ist es auch möglich, den Bot zu programmieren ohne die Hardware zu besitzen oder mehrere Bots zu simulieren.

Neben der simulierten Welt werden die Sensordaten angezeigt, die der Bot empfängt. Dadurch lassen sich leichter Fehler in der Programmierung des Bot finden. Ein Zeitraffer erleichtert ebenfalls die Fehlersuche.

Die Funktionen des Sim lassen sich beliebig erweitern und verändern. Bekommt der Bot neue Sensoren oder zum Beispiel einen Greifarm, so muss der Sim entsprechend angepasst werden um die neue Funktionalität zu simulieren. Dazu muss man verstehen, wie der Sim aufgebaut ist und wie er programmiert ist. Mit Hilfe der Methoden die Java3D enthält lässt sich der Sim leicht erweitern [ct0205].

![](_page_10_Figure_7.jpeg)

Abbildung 2: c't-Sim [Bild3]

Die graphische Oberfläche des Sim besteht aus zwei Fenstern (siehe Abbildung 3). Das eine Fenster zeigt die virtuelle Welt, in der sich der Bot bewegt. Das andere Fenster zeigt die Sensorwerte und die Motoreinstellung sowie ein Zahlenfeld, über das man dem Bot Befehle senden kann, um sein Verhalten zu ändern. Hier hat man auch die Möglichkeit die Simulation anzuhalten, um sich die Sensorwerte genau anzusehen. Im Gegenzug kann ein Zeitraffer aktiviert werden, der Aufschluss darüber gibt, ob der Bot irgendwann ans Ziel kommt. Alle diese Möglichkeiten sind wichtige Hilfsmittel um Fehler in der Programmierung des Bot zu finden [ct0203].

<span id="page-10-0"></span><sup>1</sup> Transmission Control Protocol/ Internet Protocol = Protokoll zum Übertragen von Daten.

### 4.2.Datenmodell des Sim

Das Datenmodell des Sim teilt sich in zwei Pakete auf, ctSim.View und ctSim.Model (siehe Abbildung 4). Im Paket ctSim.View wird die graphische Darstellung der Kontrolltafel und der virtuellen Welt implementiert. Das Paket ctSim.Model modelliert in der Klasse "World" die Welt. Durch diese Trennung kann man eine eigene Sicht der virtuellen Welt programmieren, zum Beispiel aus dem Blickwinkel der vorderen Abstandssensoren des Bot, ohne dabei die Logik des Sim für Kollisionserkennung verändern zu müssen. In beiden Paketen wird Java3D verwendet. Mit Java3D lässt sich die virtuelle Welt optisch darstellen und es lässt sich ein so genannter Szenegraph erzeugen, der alle räumlichen Objekte in der simulierten Welt verwaltet. Innerhalb des Szenegraphen werden die Bewegungen von Objekten ermittelt und Kollisionen erkannt. Das Paket ctSim.View greift nur auf den Szenegraph zu, um Veränderungen in der virtuellen Welt darzustellen.

![](_page_11_Figure_2.jpeg)

Abbildung 4: Datenmodell des c't-Sim [Bild4]

Neben der Klasse "World" enthält das Paket ctSim. Model die abstrakte Klasse "Bot" aus der die einzelnen BotObjekte abgeleitet werden. Hier werden die einzelnen Threads für die zu simulierenden Bots verwaltet. Jeder Thread besitzt eine run()-Methode, die über die Methode start() von außen aufgerufen wird. So sind die einzelnen Bot-Instanzen voneinander getrennt und können "parallel" ausgeführt werden.

Die Klasse "Bot" überschreibt die geerbte run()-Methode:

```
final public void run() {
    init();
  while(run == true) {
        work();
    }
    cleanup();
}
```
Damit die Methode run() nicht von einer Unterklasse überschrieben werden kann, ist sie als final deklariert. Alle Bots müssen ihre Steuerungslogik auf die drei Methoden init(), work() und cleanup() verteilen. init() bereitet die Ausführung eines Bot vor. In der Methode work() wird die in C geschriebene Verhaltenslogik des Bot ausgeführt. Damit ein Bot beendet werden kann, gibt es die Methode "Bot.die()", die die Variable run auf "false" setzt und somit die Ausführung der Schleife beendet. Die Methode cleanup() sorgt dafür, dass der Thread korrekt beendet wird.

Die abstrakte Klasse "CtBot" dient als Vorlage für den Bot. Hier befinden sich Informationen über Sensoren und werden Steuerimpulse in mechanische Bewegung umgesetzt. Möchte man im Sim eine andere Art von Roboter simulieren, muss man auf dieser Ebene eine neue Klasse einfügen, die von "Bot" erbt und den Aufbau des neuen Roboters beschreibt.

Um letztendlich eine Verbindung zwischen Sim und Bot herzustellen, wird ein Objekt der Klasse "CtBotSimTcp" erzeugt. Dieses Objekt kommuniziert über eine TCP/IPVerbindung mit dem C-Programm des Bot. Die Methode work() in der oben gezeigten run()-Methode ist für die Synchronisation zwischen der Welt und eventuell anderen Bots zuständig [ct0203].

# 4.3.Java3D

Wie bereits erwähnt, lässt sich Java3D sowohl für die graphische Darstellung der virtuellen Welt verwenden, wie auch für die Modellierung der zugehörigen Objekte. Alle Objekte der virtuellen Welt werden in einen hierarchischen Baum einsortiert, in dem jedes Element einen Zweig hat, zum Beispiel für Körper (Type Shape3D), Texturen, Lichtquellen und Blickpunkte. Dieser Baum wird Szenegraph genannt. Die Wurzel des Baums ist das virtuelle Universum, die Blätter sind alle sichtbaren Objekte, wie Wände, Boden und Bots. Die Knoten, die zwischen Wurzel und Blättern liegen, sorgen für das Aussehen und Verhalten der Objekte.

Java3D hat einen Standardtyp "SimpleUniverse" aus dem Paket com.sun.j3d.utils.universe. Hier muss nur noch der Zweig mit den sichtbaren Objekten eingefügt werden. Der Konstruktor der Klasse World() erzeugt ein "SimpleUniverse", indem er World.createSzeneGraph() aufruft. Um leichter auf die unterschiedlichen Elemente zuzugreifen, werden für Boden, Lichtquellen und Hindernisse getrennte Zweige erzeugt.

Für jeden simulierten Bot wird mit CtBot.createBotShape() ein eigener Zweig erzeugt, welcher mit "obstBG" bezeichnet wird. Hier gibt es einen Knoten für die Position (tg) und einen für Rotationen (rg). Der Bot-Zweig ist Teil der Hindernisse, genauso wie Wände. Entscheidend für die Zuordnung ist die Eigenschaft, dass Wände und Bots von einem Bot als Hindernisse erkannt werden.

Für jeden Bot gibt es einen eindeutigen Weg durch den Szenegraph. Alle Knoten, die auf dem Weg durchlaufen werden, wirken sich auf die Darstellung des Bots und seiner Position aus.

Möchte man den Abstand zwischen Objekten ermitteln, so muss man ein Objekt vom Typ "PickInof" erzeugen. Dabei wird zwischen einem bestimmten Objekt und allen Objekten aus einem bestimmten Zweig des Szenegraphen die Schnittmenge bestimmt. Daraus lässt sich die Entfernung zwischen den einzelnen Objekten ermitteln. Der Sim generiert hieraus die Daten für die Sensoren, die an das Bot-Programm geschickt werden. Aus diesen Daten lassen sich auch Kollisionen mit Wänden erkennen. Kollisionen zwischen Bots lassen sich so nicht erkennen.

Damit eine Kollision zwischen Bots erkannt werden kann, muss man einen Bot aus dem Szenegraph herausnemen. Für diesen einen Bot kann man überprüfen ob er mit anderen Bots kollidiert oder wie weit sie voneinander entfernt sind. Nach der Überprüfung muss man den Bot wieder in den Szenegraph einfügen. Fügt man den Bot nicht mehr in den Szenegraph ein, ist er für alle anderen Bots unsichtbar. Der folgende Quelltext zeigt den Vorgang, der für jeden simulierten Bot nacheinander ausgeführt werden muss.

```
pickShape = new PickBounds(bounds);
synchronized (obstBG) {
   botBody.setPickable(false);
    pickInfo = obstBG.pickAny(PICK_BOUNDS, NODE, pickShape);
    botBody.setPickable(true);
}
```
Man sieht, das der Test immer nur für ein BotObjekt durchgeführt werden kann. Deshalb müssen die Anweisungen in einem synchronized-Block stehen. Danach wird das Objekt, von dem die Abstandsprüfung ausgehen soll, als "nicht greifbar" markiert. Dann wird der Abstand zu allen anderen ausgewählten Objekten ermittelt. Ist der Vorgang abgeschlossen wird das Objekt wieder als "greifbar" markiert, damit es beim nächsten Test, der von einem anderen Bot ausgehen kann, erkannt wird [ct0205].

#### 4.4.Welt erzeugen

Um für den Bot im Sim eine neue Welt zu bauen, gibt es zwei Möglichkeiten. Man kann den Aufbau der Welt fest in den Quelltext schreiben, dafür muss man sich mit Java3D auskennen. Die andere Möglichkeit ist, den im Sim integrierten "Parcours-Loader" zu verwenden um eine Welt generieren zu lassen. Im weiteren wird erklärt, wie man mit dem "Parcours-Loader" umgeht.

Der "Parcours-Loader" liest ASCII-Zeichen aus einer Textdatei. Jedes Zeichen steht für einen Gegenstand, der im Simulator dargestellt werden soll. Dabei ist die Fläche, auf der die Welt aufgebaut werden soll, mit einem Raster überzogen, dass erleichtert die Positionierung der einzelnen Elemente.

Das folgende Quelltext Beispiel verdeutlicht den Sachverhalt.

Um Wände und Lichtquellen zu positionieren reichen die ASCIIZeichen aus. Möchte man aber auf die Beleuchtung oder die verwendeten Farben der Welt Einfluss nehmen, braucht man zusätzliche Beschreibungsmöglichkeiten. Mit Hilfe eines XML-Dokuments (Extensible Markup Language = erweiterbare Auszeichnungs-Sprache) können alle diese Informationen in eine Textdatei geschrieben werden und vom "Parcours-Loader" gelesen und ausgewertet werden. In den unterschiedlichen Bereichen des XML-Dokuments werden die Elemente beschrieben und vom "Parcours-Loader" zu einer Welt zusammengefügt. Der Aufbau der Welt könnte zum Beispiel so aussehen:

```
<parcours>
```
![](_page_13_Picture_453.jpeg)

Wie die verwendeten ASCIIZeichen interpretiert werden sollen, wird zum Beispiel so dargestellt:

```
<appearance type="X">
     <description>quadratische Wand</description>
     <texture>textures/rock_wall.jpg</texture>
     <color>#999999</color>
</appearance>
<appearance type="#">
     <description>senkrechte Wand</description>
     <clone>X</clone>
</appearance>
<appearance type="=">
      <description>wagrechte Wand</description>
      <clone>X</clone>
</appearance>
```
Hier ist zu sehen, dass die verwendeten Wände gleich dargestellt werden, egal ob sie horizontal oder vertikal angeordnet sind. Zum besseren Unterscheiden beim Gestalten der Welt ist es aber besser verschiedene Zeichen zu verwenden. Möchte man zum Beispiel das Aussehen der Wand ändern, so muss man nur beim <appearance type="X"> ein anderes Bild hinterlegen und schon sehen die Wände beim nächsten Generieren anders aus.

Auf diese Weise lassen sich einfach individuelle Welten gestalten, ohne dass man sich mit Java3D auseinander setzen muss. Erst wenn man den "Parcours-Loader" erweitern möchte, damit er weitere Zeichen interpretieren kann, muss man in Java3D programmieren und Anpassungen am Parcours-Loader vornehmen [ct0211].

#### 5 Fazit

Das "c't-Projekt - c't-Bot und c't-Sim" bietet viele unterschiedliche Möglichkeiten sich mit der Programmierung des Bot und Sim zu befassen. Durch den Quelltext, der zur Verfügung gestellt wird, hat man als Einsteiger die freie Wahl, womit man sich zuerst befassen möchte. Sowohl Bot als auch Sim lassen sich beliebig erweitern, so das dem Einsteiger erstmal keine Grenzen gesetzt sind.

Der Heise Verlag lässt immer wieder Neuerungen und Vorschläge einfließen. Zum Beispiel wird ein Bausatz angeboten, mit dem der Bot Gegenstände in der Größe eines Tischtennisballs transportieren kann. Damit die Rechenleistung für komplexere Aufgaben ausreicht, kann der Mikrocontroller gegen einen leistungsfähigeren Mikrocontroller gleicher Bauart ausgetauscht werden. Reicht die Rechenleistung immer noch nicht aus, so kann der Bot um ein Wlan-Modul erweitert werden. Hiermit ist es möglich noch komplexere Aufgaben auf einem PC berechnen zu lassen.

Ist die Funkverbindung mit dem PC hergestellt, kann der Sim die Sensordaten des Bot darstellen. Der Sim kann so erweitert werden, das er die zurückgelegte Wegstrecke des Bot graphisch darstellt. Über das Wlan-Modul kann der Bot mit anderen Bots kommunizieren.

Selbst die Erweiterung des Bot um eine Kamera ist möglich. Für den Einsteiger ist es allerdings zu schwierig, da die Verarbeitung von Bildsignalen kompliziert ist.

Mit Hilfe von Bot und Sim kann man viele Erfahrungen sammeln was die Programmierung von Roboter angeht und eigenen Ideen ausprobieren. Wenn man irgendwann an die Grenzen von Bot und Sim stößt, hat man soviel Erfahrungen gesammelt, das man nun selbst Roboter konstruieren kann und diesen eventuell das Fußball spielen beibringen.

# Literatur

![](_page_15_Picture_130.jpeg)